### Презентация сайта andreevats.ru

Андреева Татьяна Сергеевна ГБОУ СОШ №1980 ЮЗАОУ г. Москвы

# **ПРЕДПОСЫЛКИ САЙТА**

Почему понадобился сайт?

### Немного о себе

**Общие сведения об учителе**

#### **Андреева Татьяна Сергеевна**

Окончила Московский государственный педагогический институт иностранных языков им. Мориса Тореза

*Специальность*: иностранный язык *Квалификация по образованию*: преподаватель английского и немецкого языков **Звания, степени, награды**

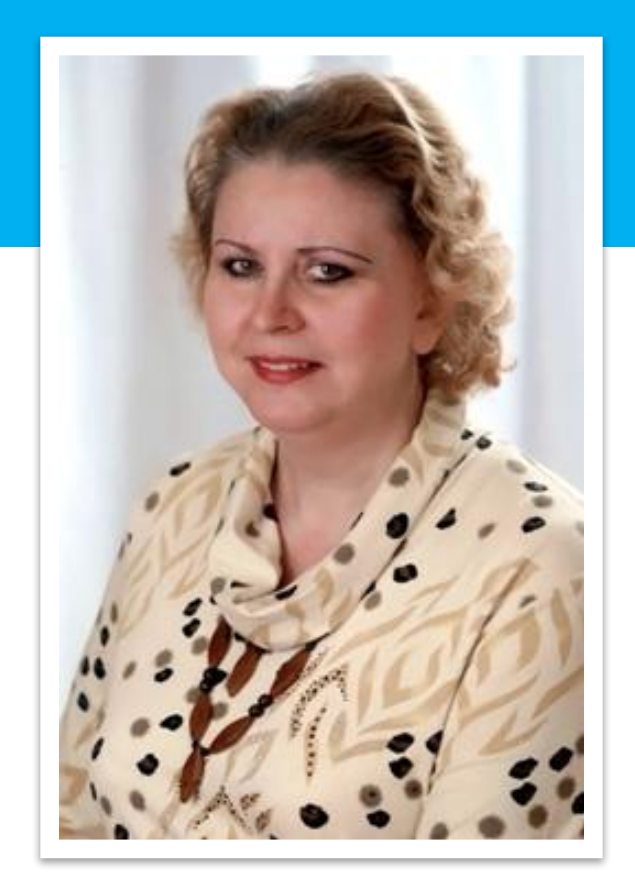

- ✔ Почетный работник общего образования Российской Федерации 2001 год
- **◆ Лауреат конкурса «Грант Москвы» в области наук и технологий в сфере образования** 2003 год
- ✔ Медаль в память 850-летия Москвы 1997 год
- **Победитель Всероссийского конкурса среди преподавателей английского языка «Хочу** поделиться опытом». Диплом I степени 2011 год
- Победитель конкурсного отбора педагогических работ на соискание гранта Москвы в сфере образования в 2011 году.

## Почему? Зачем? Цели создания

- Сайт дает полное представление об **авторе и его «продукте»**. Сайт привлекает к себе единомышленников, что, в свою очередь, создает предпосылки для налаживания большого числа профессиональных контактов и определения перспектив.
- Перекликающаяся с предыдущим пунктом цель – **визитная карточка** – собрание материалов портфолио, на которое можно просто дать ссылку.
- **• Опыт**. Желание приобретения новых навыков при создании собственного сайта: умении писать, опыте программирования, веб-дизайна и др.

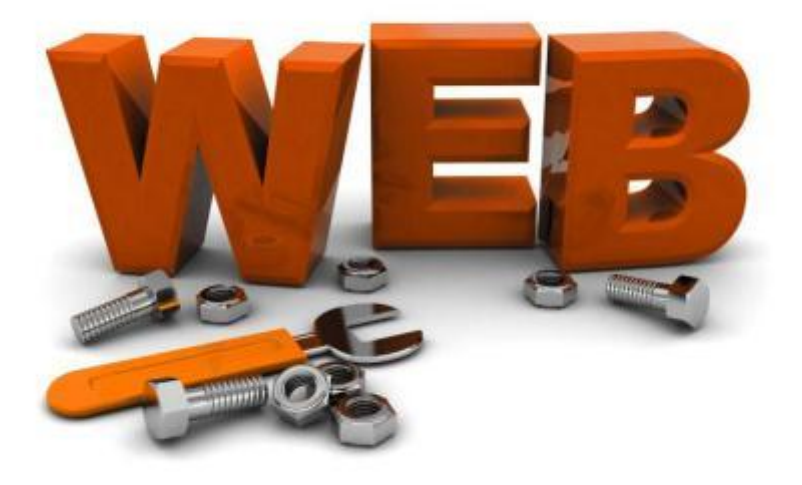

Для кого сайт? Целевая аудитория.

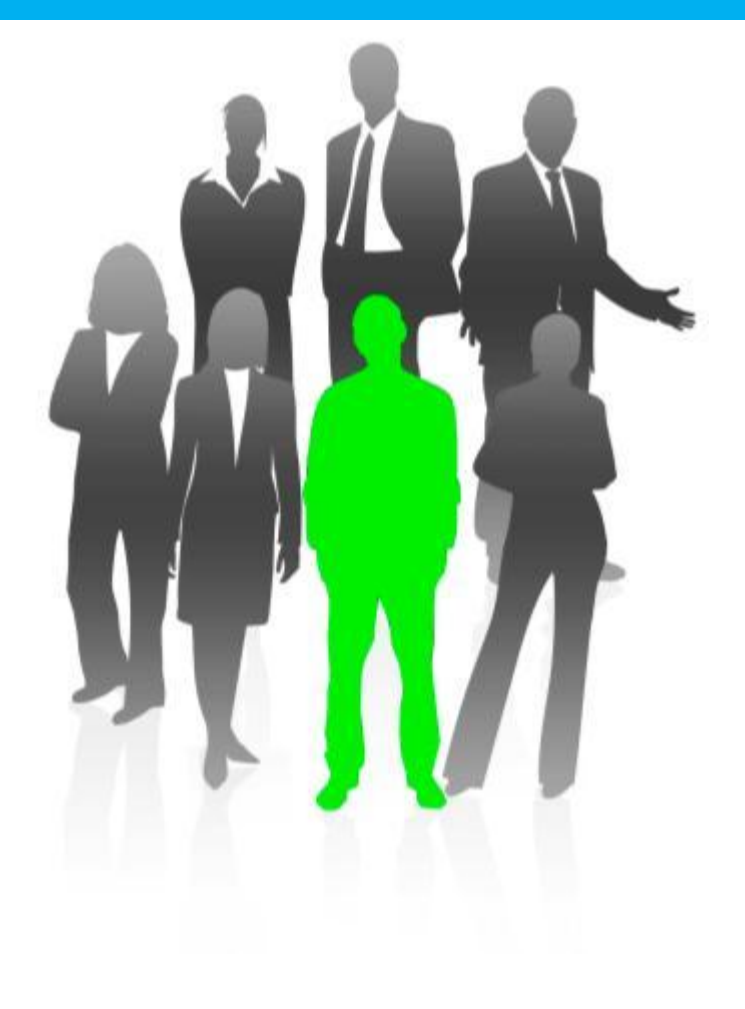

- •УЧЕНИКИ
	- УЧЕНИКИ
		- УЧЕНИКИ
			- УЧИТЕЛЯ
			- РОДИТЕЛИ

### Зачем? Какие цели?

Я хотела создать сайт для решения **определенных педагогических задач:**

- Индивидуализация содержания.
- Сайт как точка входа в сетевое образовательное пространство + возможности дополнительного образования.
- Популяризация детских достижений, демонстрация продуктов деятельности.
- Реализация возможностей дистанционного образования.

История и пояснения

# **СОЗДАНИЕ САЙТА**

## Создание сайта

Создание сайта состоит из следующих шагов:

- 1. Выбор и покупка Хостинга (Hosting), домена (Domain name, DNS)
- 2. Выбор и покупка CMS (Content Management System) – системы управления контентом
- 3. Установка CMS на Хостинг
- 4. Настройка CMS, в том числе выбор и установка шаблона (template)
- 5. Настройка структуры разделов (Information Architecture) контента
- 6. Написание контента для сайта

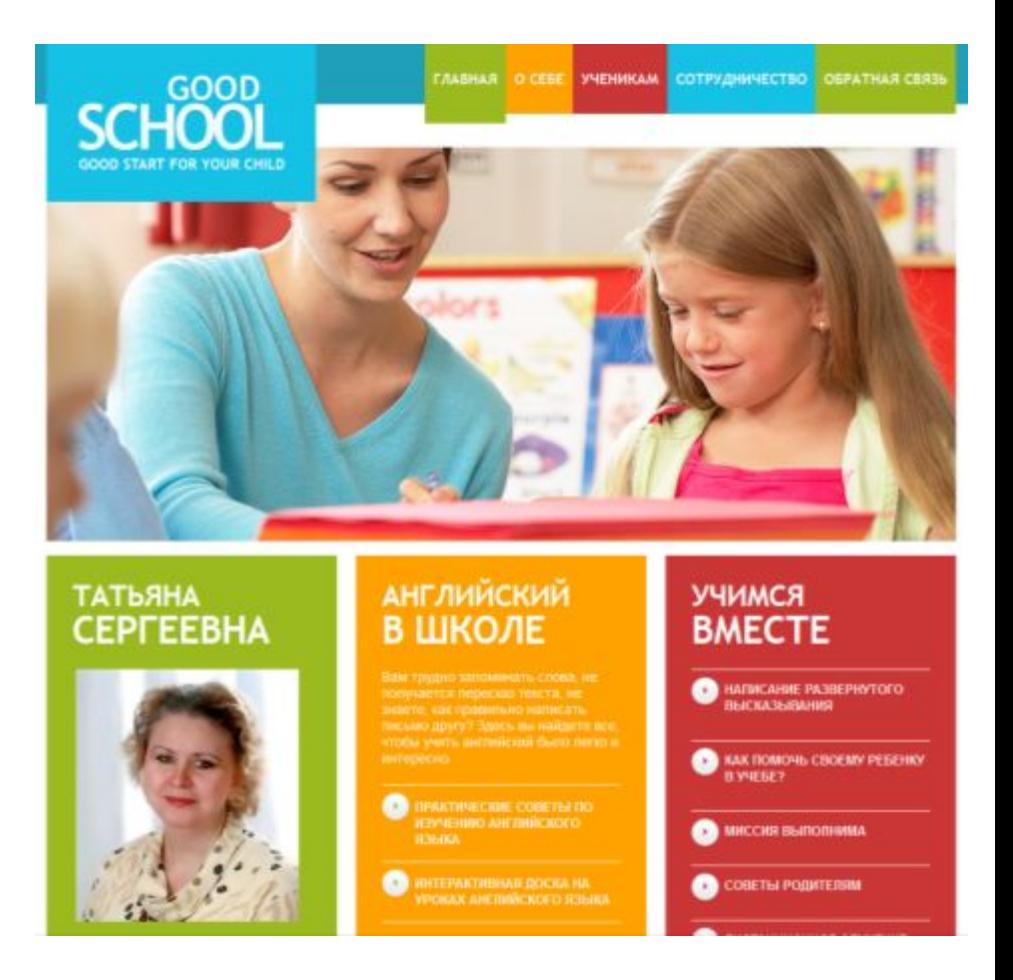

### Что такое **Домен**?

В Интернет, компьютеры находят друг друга по цифровому коду – **IP адресу**, который уникально описывает «**адрес**» компьютера, так же как почтовый индекс в сочетании с адресом, или телефонный номер.

#### **Пример: 271.10.33.69**

Однако проблема заключается в том, что пользователи не могут запомнить такие номера. Представьте мир, в котором пользователям надо будет запоминать такое количество цифр…

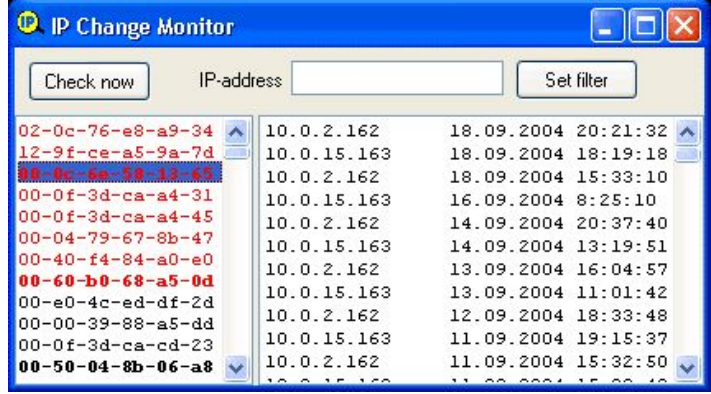

Поэтому и был придумал **Домен** – некая ссылка, которая позволяет пользователям вводить в адресную строку браузера понятное человеку название:

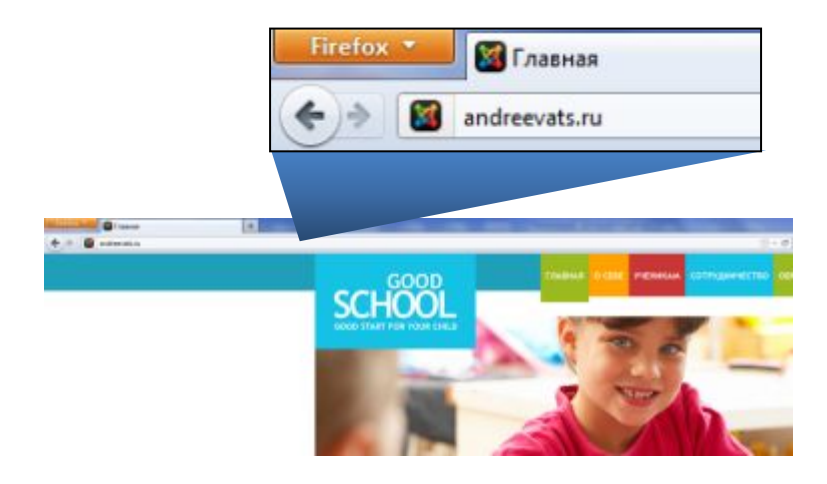

http://www.andreevats.ru 213.183.63.3 **Доменное имя** преобразуется в **IP-адрес,**  который адресует пользователя на конкретный компьютер – Хостинг сервер.

### Что такое **Хостинг**?

**Хостинг** – по сути физическое или логическое пространство на **серверах**, которое позволяет 24/7 хранить и предоставлять данные вашего сайта. Именно поэтому вы можете зайти на сайт и днем и ночью.

Купить такой хостинг не трудно. Для этого достаточно найти подходящего хостинг провайдера. Я использовала – **REG.RU**. При покупке хостинга, провайдер предложил так же бесплатно получить доменное имя в подарок. Чем я и воспользовалась.

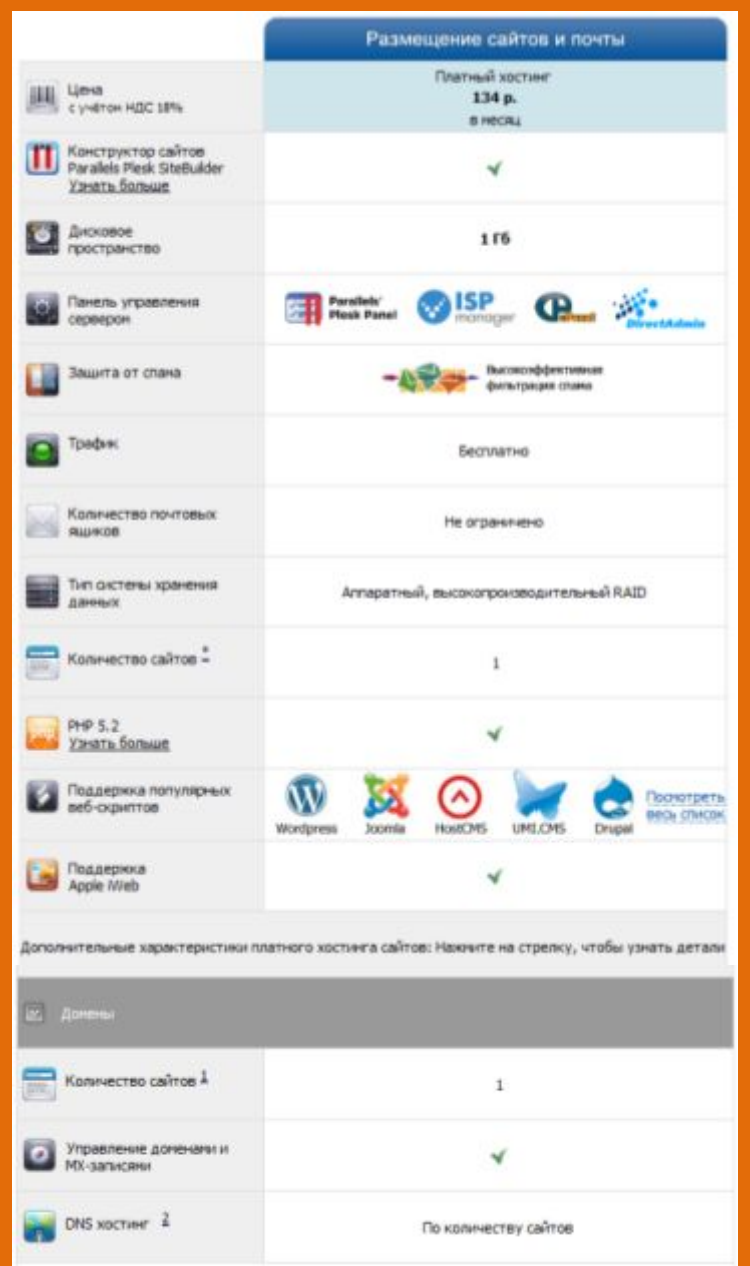

- Суммарный бюджет:
	- $√$  Хостинг 1 772 рубля на 12 месяцев
	- √ Домен бесплатно

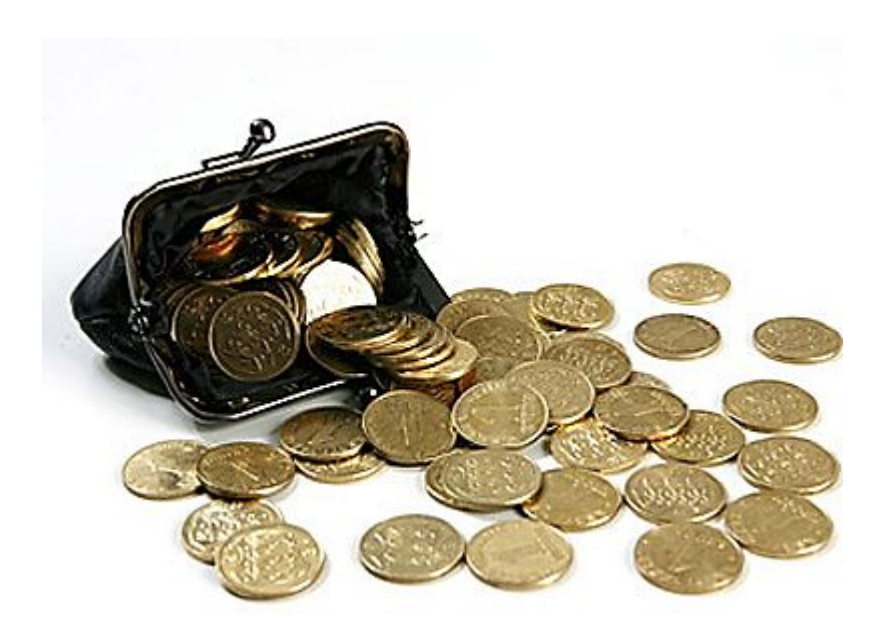

#### Шаг 2: Выбор и покупка CMS (Content Management System) – системы

#### **CMS** – **Content Management System**, система управления контентом.

Программное обеспечение, которое реализует базовые принципы работы с контентом, такие как: редактирование, обновление, удаление, сохранение, и различные функции, в частности регистрацию, авторизацию и т.д. То есть тот набор, который нужен для создания и редактирования контента сайта, а так же для удобной работы с ним пользователей.

**CMS** реализует ДВА логических пространства, которые называются: **FRONTEND** и **BACKEND**

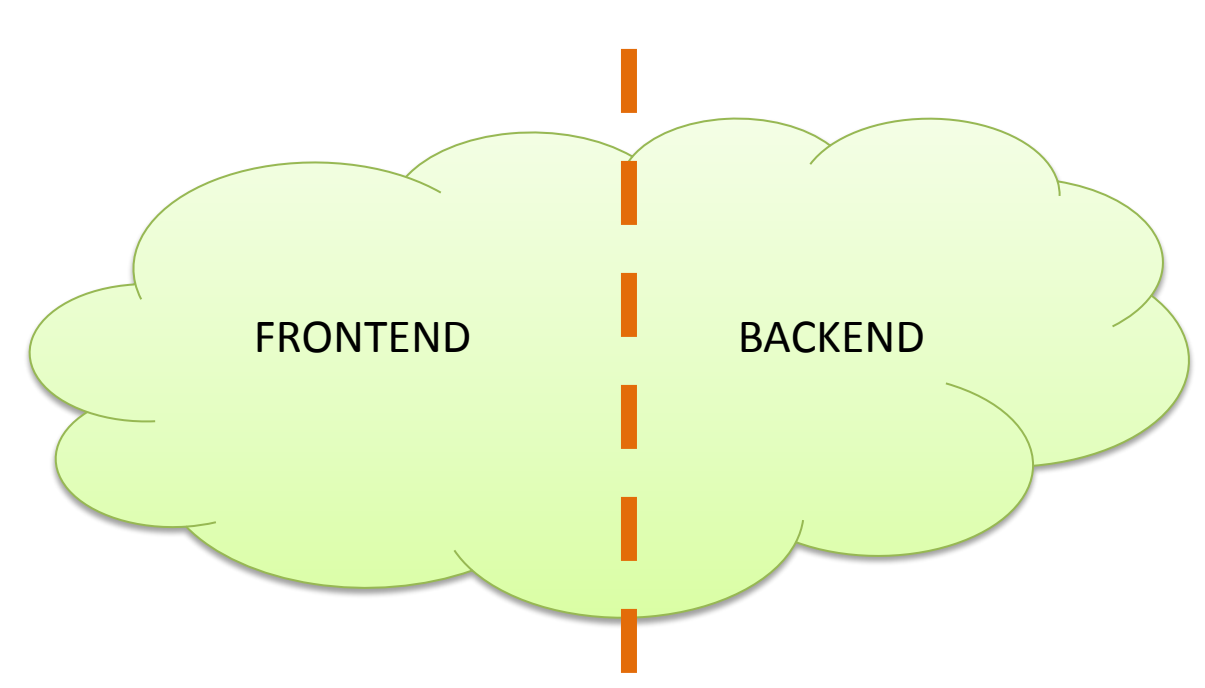

Эту **систему** можно сравнить с текстовым процессором **WORD**. Сама по себе программа – ещё не документ, но позволяет его сделать, благодаря базовому функционалу.

#### Шаг 2: Выбор и покупка CMS (Content Management System) – системы

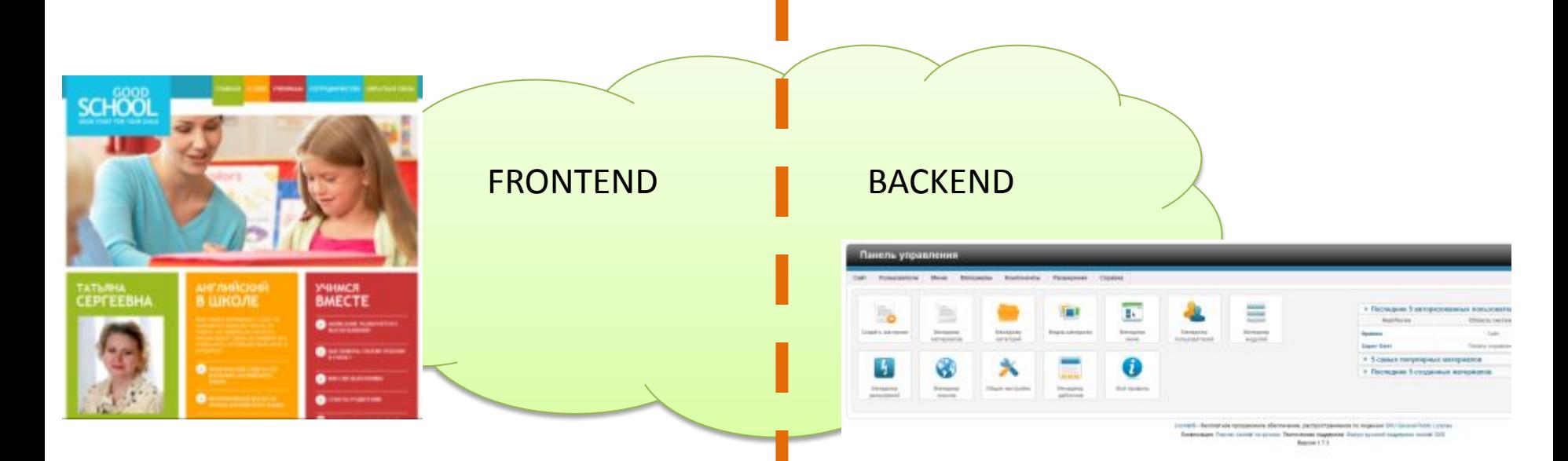

**FRONTEND**– это по сути всё то, что видит конечный пользователь. То есть **ФАСАД** системы. Те самые статьи, тесты, кнопки, меню и многое другое.

**BACKEND**– это та часть сайта, которую **не видит** обычный пользователь. Это администраторская панель управления. Как раз то место, откуда и управляется сайт, меняется его контент, структура, устанавливаются модули и дополнения, которые реализуют дополнительные функции на сайте.

#### Шаг 2: Выбор и покупка CMS (Content Management System) – системы

**CMS** была выбрана мною – бесплатная Joomla, версии 1.7, одна из самых популярных бесплатных некоммерческих CMS на сегодняшний день.

Официальный сайт: http://www.joomla.org/

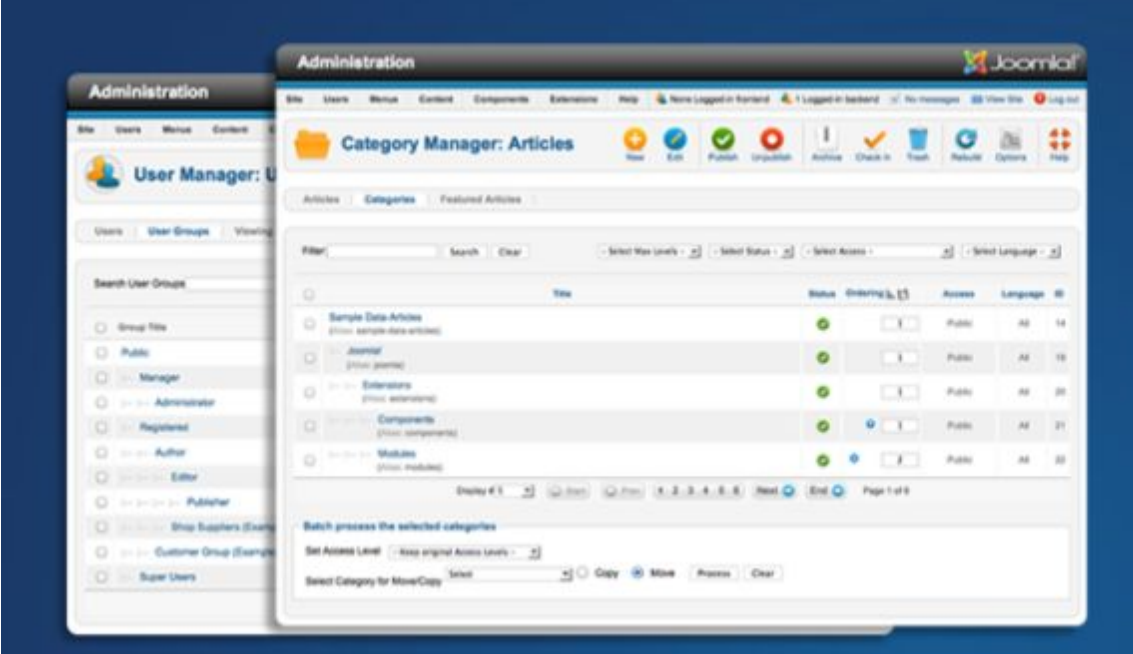

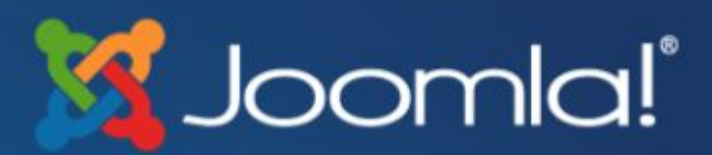

Joomla is one of the world's most popular open source CMS (content management system). With 2.7 percent of the Web running on Joomla, the software is used by individuals, small & medium-sized businesses, and large organizations worldwide to easily create & build a variety of websites & web-enabled applications. Learn more about 1.7 ...

**Download** 

Demo

#### Шаг 3: Установка CMS на Хостинг

Установка CMS на сервер дело не очень трудное, хотя и требует специальных навыков. По сути это как установка программы на компьютер.

- 1. Закачивается дистрибутив (установочный пакет) программы на хостинг, через панель управления хостингом (на сайте REG.RU)
- 2. В браузере набирается адрес установочного файла. Обычно это просто адрес вашего будущего сайта http://имя\_вашего\_сайта
- 3. Дальше следуете инструкциям

После этого, сайт принимает свой первоначальный вид! (http://demo.joomla.org/)

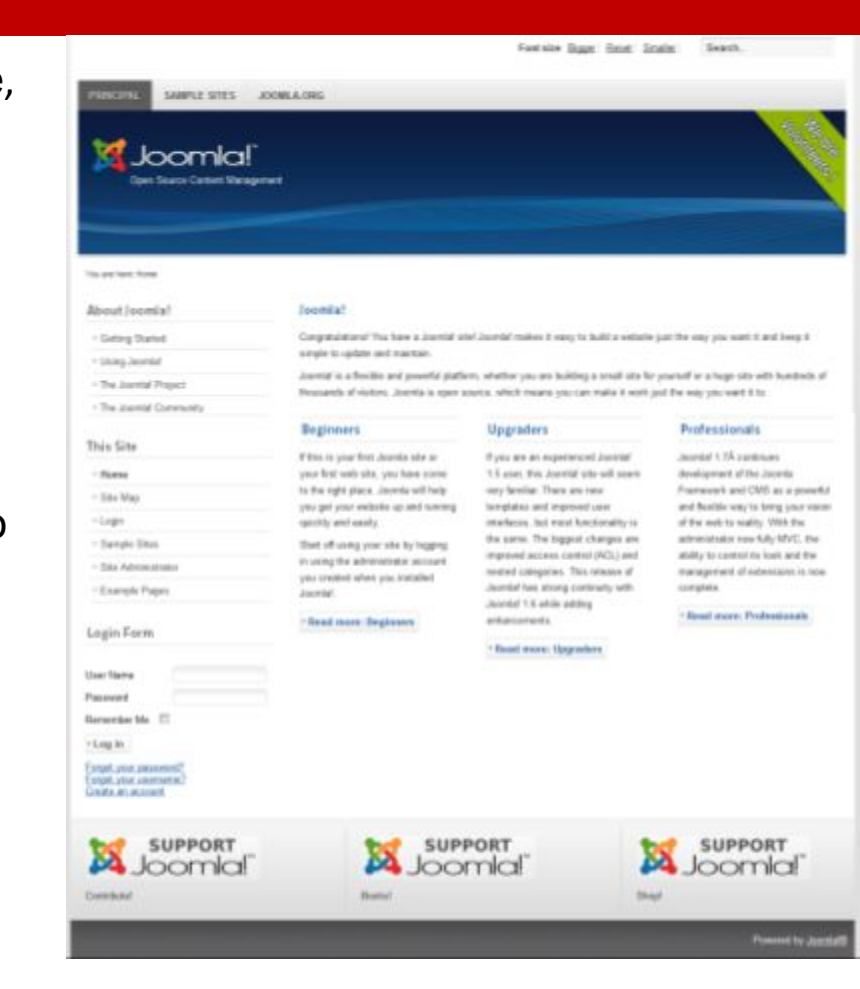

#### Шаг 4: Настройка CMS, в том числе выбор и установка шаблона (template)

Для быстрой настройки внешнего вида сайта, мною была выбрана модель шаблонизирования сайта. Joomla позволяет устанавливать на сайт внешние оболочки, заранее подготовленные и созданные для неё.

Я заказывала платный шаблон с соблюдением всех авторских прав.

Шаблон мне обошёлся в **65\$**.

Магазин шаблонов, который я использовала:

http://www.templatetuning.com/

Магазины шаблонов предлагают тысячи вариантов, разбитых по тематикам, с разными типами лицензий, в плоть до эксклюзивных.

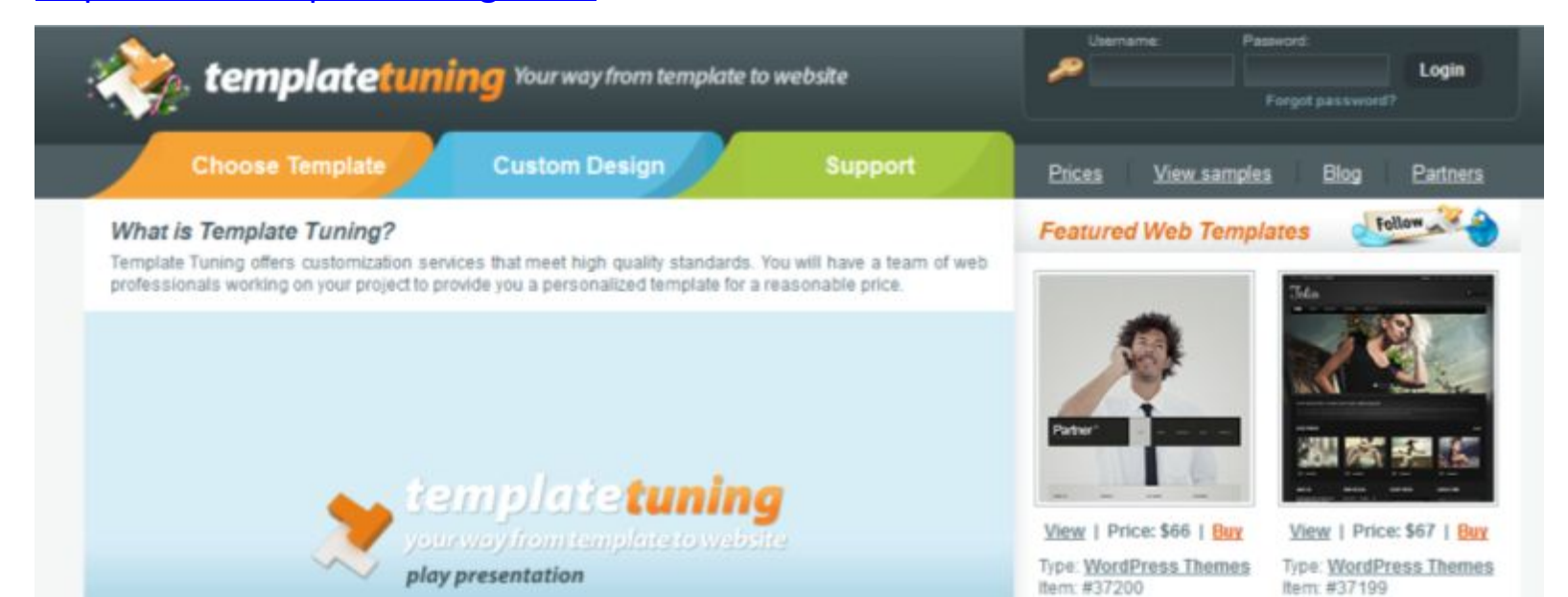

#### Шаг 5: Настройка структуры разделов (Information Architecture) контента

**Information Architecture** – информационная архитектура, или **структура сайта**, по сути, является древовидным отображением всех разделов сайта (меню навигации). С помощью такого схематического представления, упрощается управление сайтом. Кроме того, пользователю самому много проще ориентироваться в древовидном меню, как

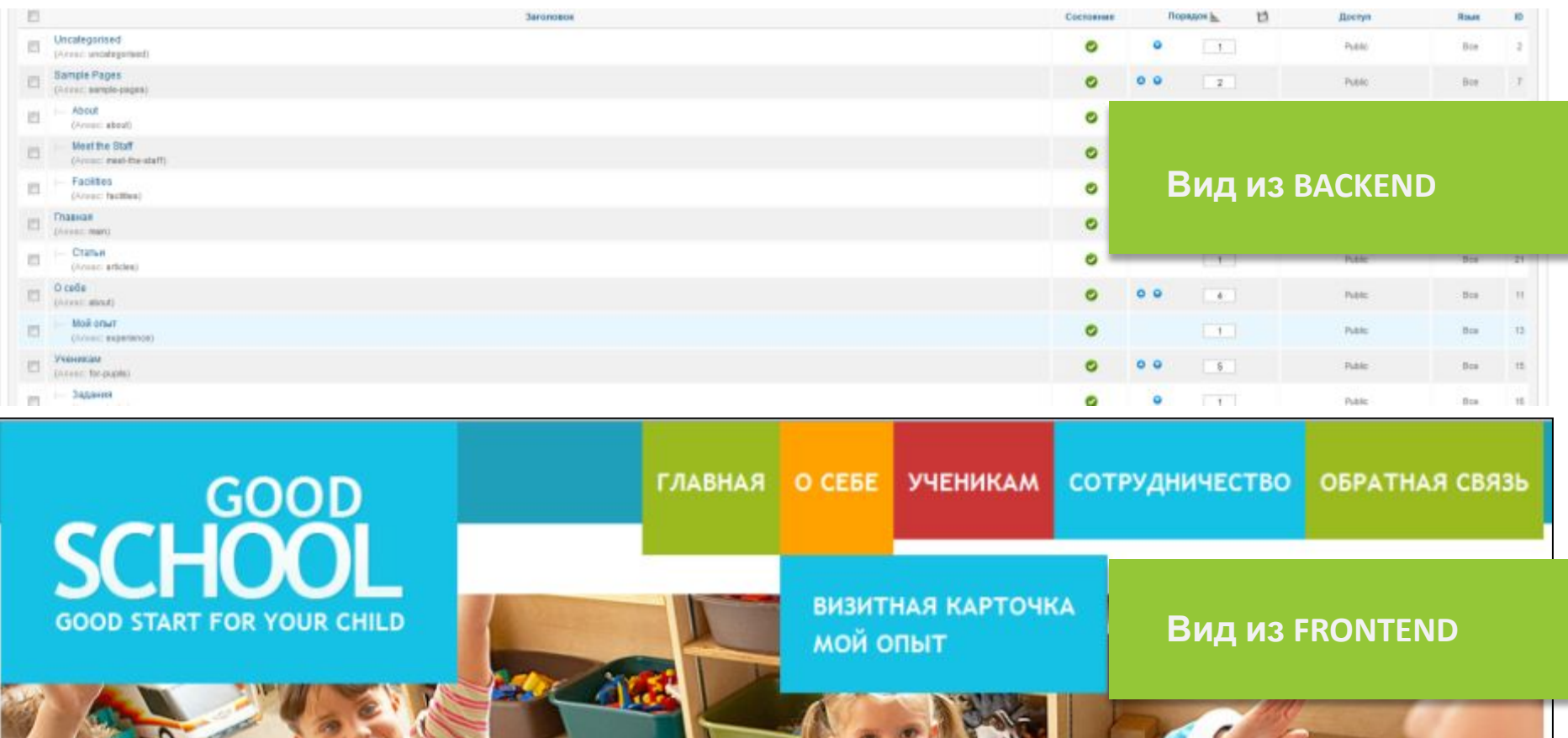

#### Шаг 6: Написание контента для сайта

Написание контента здесь рассматривается лишь как **первичное наполнение сайта**. Суть администрирования сайта во многом управление контентом. Его постоянное обновление.

**Размещение контента** на сайте осуществляется через **BACKEND**, через раздел «**Менеджер материалов**». CMS позволяет размещать как статические страницы: статьи, так и динамические страницы: тесты, формы и т.д.

Возможности редактирования, управление отображением и размещением и есть базовый функционал системы управления контентом – Joomla.

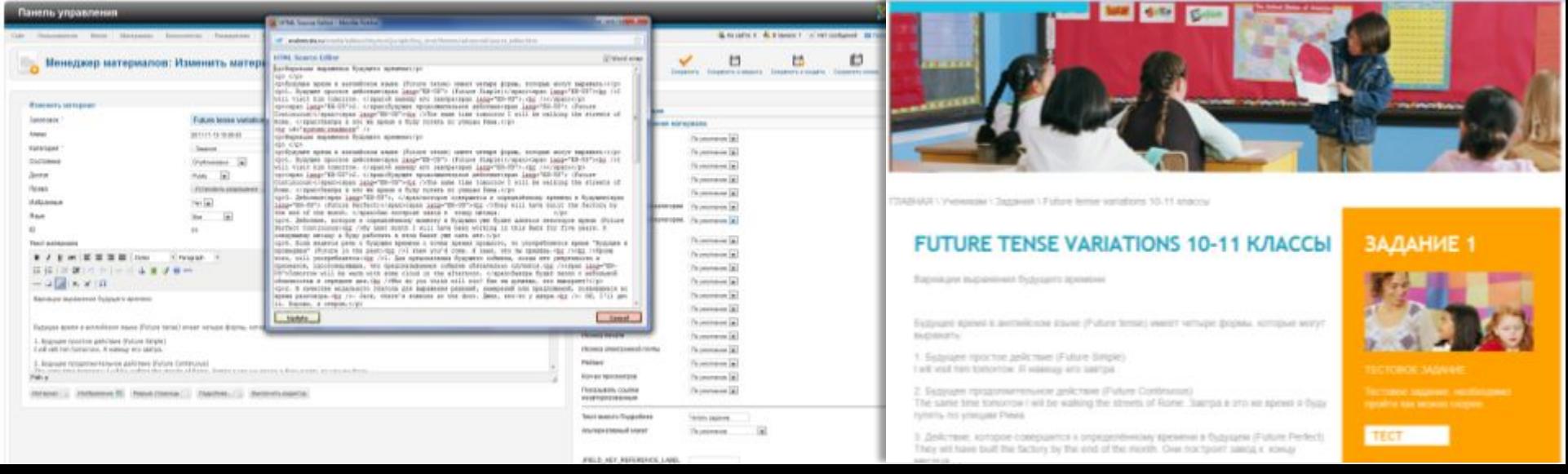

#### Шаг 6: Написание контента для сайта

**ПРОБЛЕМА**: Сложностью в написании контента является его оформление. У нас, наиболее слабым звеном является графика. У нас мало профессиональных фотоматериалов, для оформления статей, их украшения.

**РЕШЕНИЕ**: Использование **фотостоков** – бирж продаж фотоконтента, профессиональных и любительских фотографий. Такие собрания фотографий, позволяют находить фотографии почти на любые тематики и сотен тысяч предложенных.

**Минусом** такого решения является дороговизна материалов, так как обычно, такие картинки используются агентствами при разработке рекламной продукции, поэтому стоимость одной фотографии вариируется в среднем **от 2 до 20**  кредитов (при стоимости кедита от \$1.63/кредит до \$1.38/кредит в зависимости от объема закупки) зависит от размера картинки.

**Сайт: http://russki.istockphoto.com/**

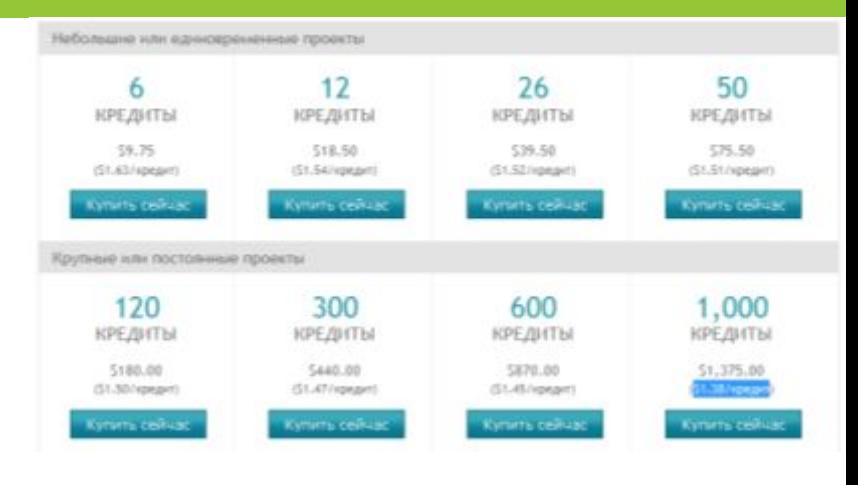

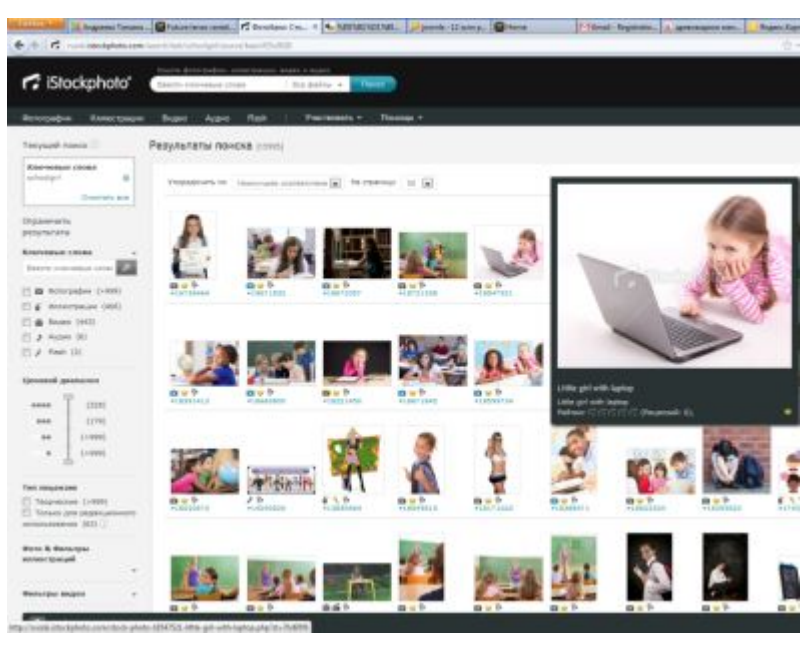

- Суммарный бюджет:
- ✔ Хостинг 1 772 рубля на 12 месяцев
- ✔ Домен бесплатно
- ✔ CMS бесплатно
- ✔ Шаблон сайта 2080 рублей\*

Мною были так же приобретены изображения для моего сайта, чтобы разнообразить текущие картинки.

Изображения с фотостока - 1184 рубля

#### **ИТОГО: 4436 рублей.**

Однако помните, что для создания сайта требуются базовые знания HTML, CSS, и достаточно большое количество времени.

Но самое важное – желание обновлять и заниматься в дальнейшем сайтом.

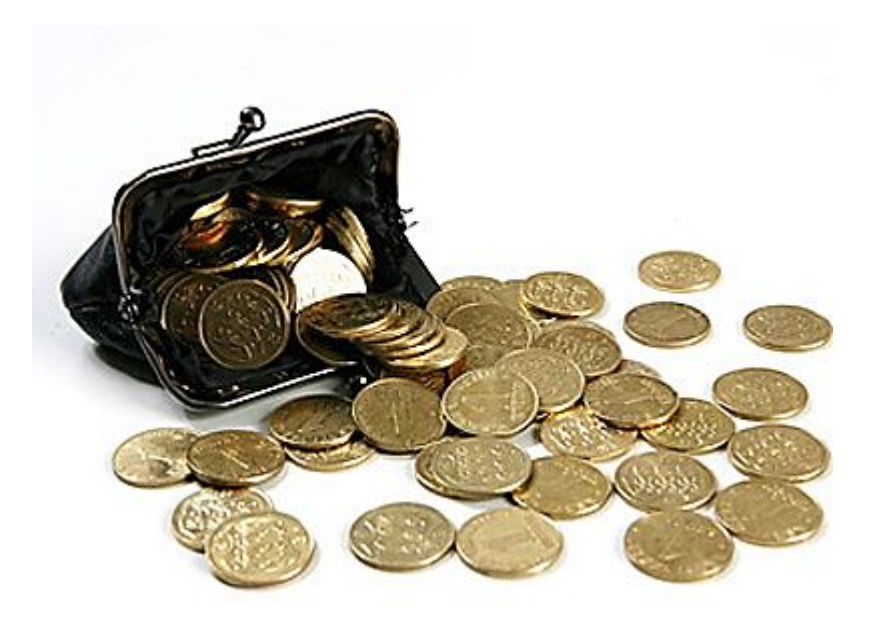

Планы по развитию сайта

### **ПЛАНЫ**

### Ближайшие планы

В ближайшее время у меня масса планов связанных с сайтом. Самое главное – понять моих читателей и адаптировать сайт для их удобства.

- ✔ **Изменить структуру меню сайта** чтобы сделать навигацию по сайту а) замкнутой б) удобной и понятной
- ✔ **Адаптировать стили нескольких модулей**, таких форум, чтобы они на выбивались из общего дизайна сайта.
- ✔ **Изменить систему тестов** на коммерческий модуль, который позволит создавать новые типы заданий, повысив вариативность.
- ✔ **Систематизировать уже наработанный материал**, постараться разнести его по сайту таким образом, чтобы пользователи находили его без труда.
- ✔ **Убрать весь «инородный» контент** оставшийся ещё кое где на сайте. Это я сделаю в самое ближайшее время.
- ✔ **Красиво оформить раздел о наградах** моих учеников. Возможно для этого придётся привлечь стороннего дизайнера и верстальщика. Примерная оценка работы: 5000 рублей, 2-3 дня работы.